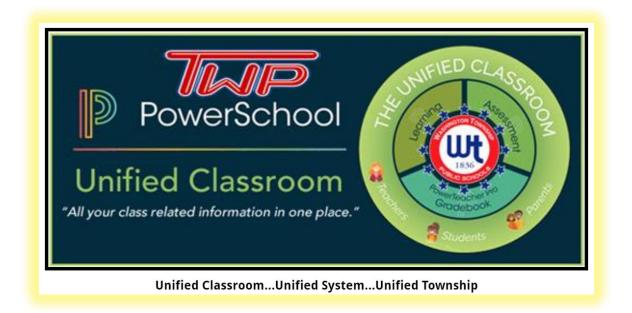

All users will need to complete a **one-time activation process** that will link PowerSchool to this Unified Classroom platform.

Simple step-by-step directions are as follows:

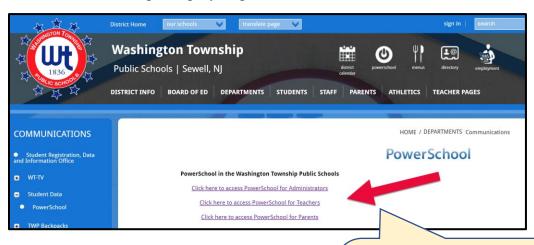

From www.wtps.org, click on the PowerSchool icon at the top, and then choose "PowerSchool for Parents"

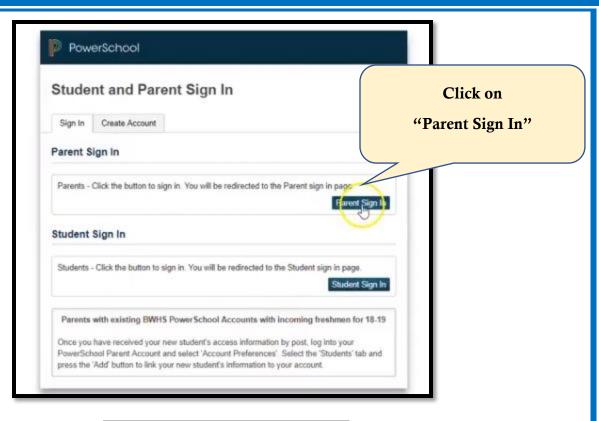

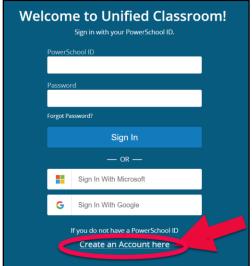

Go to the bottom of this screen and click on

"Create an Account Here"

## Set Up Your New PowerSchool ID Unified Classroom uses a new global PowerSchool ID. Please enter a new username and password. First Name Required Last Name Required PowerSchool ID (email) Required Confirm Password Required Create PowerSchool ID

Complete the registration information.

Your email address is now your PowerSchool ID

Create and confirm your new password

Click "Create PowerSchool ID"

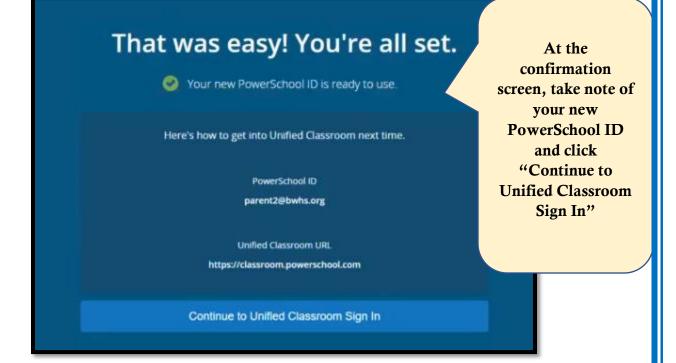

## Welcome to Unified Classroom! Sign in with your PowerSchool ID. PowerSchool ID hsmith@wtps.org Password Enter password you just set (same login as computer & Office 365) Forgot Password? Sign In OR —

Log in using the new credentials that you just created, as shown to the left.

Then click Sign In.

## Welcome to Unified Classroom!

Your account currently is not connected to your student. Please select one of the options below.

## I Have a Student Access Code

An access code was either mailed, emailed or handed-out to you. If you don't have an access code, contact your school administrator.

OR -

I Have a Username and Password in My District's PowerSchool Parent Portal

You will be redirected to the PowerSchool Parent Portal

You can Sign out and come back later to complete this process.

If you are new to the district or never have had a PowerSchool account in the past click here

If you have an account for PowerSchool already, click here

Note: if you have new students to add to your account, but you already have an account, click on "I have a username"

You can add family members inside PowerSchool after your accounts are merged.

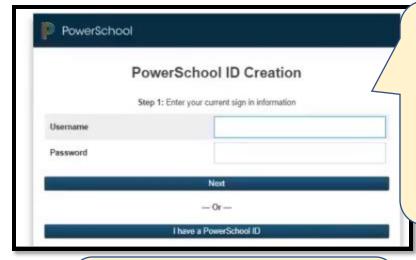

If you had a
PowerSchool
account, you
will be asked to
enter in the
information you
used to login to
PowerSchool

Your old PowerSchool account will now mesh with your new Unified Classroom account. This will take a few minutes but then you will be directed to your new dashboard.

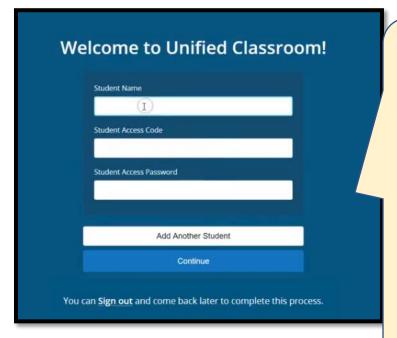

If you never had a PowerSchool account you will need your student(s)' access codes and passwords which you can get from the guidance office at your school(s)

If you have multiple children, click on "Add Another student" before you hit continue

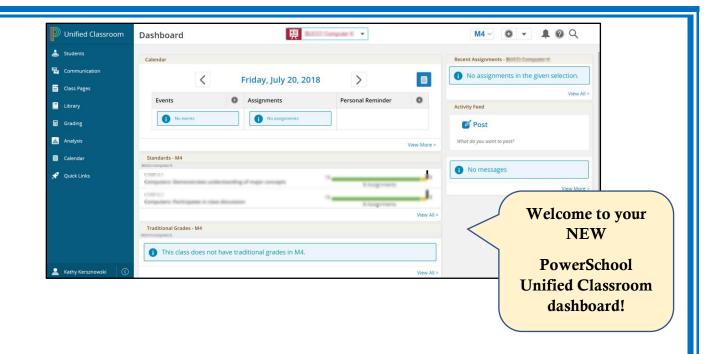

Congratulations! Your PowerSchool Unified Classroom account is all set up and ready to go!

For additional information or to access student access codes and passwords, please contact your student(s) school.